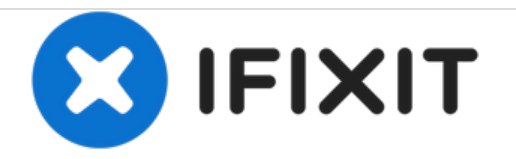

# **Rimozione pannello destro di un PC fisso**

Questa guida mostrerà la procedura corretta per rimuovere il pannello destro (guardando dal pannello frontale) del case di un PC fisso.

Scritto Da: David Lennon

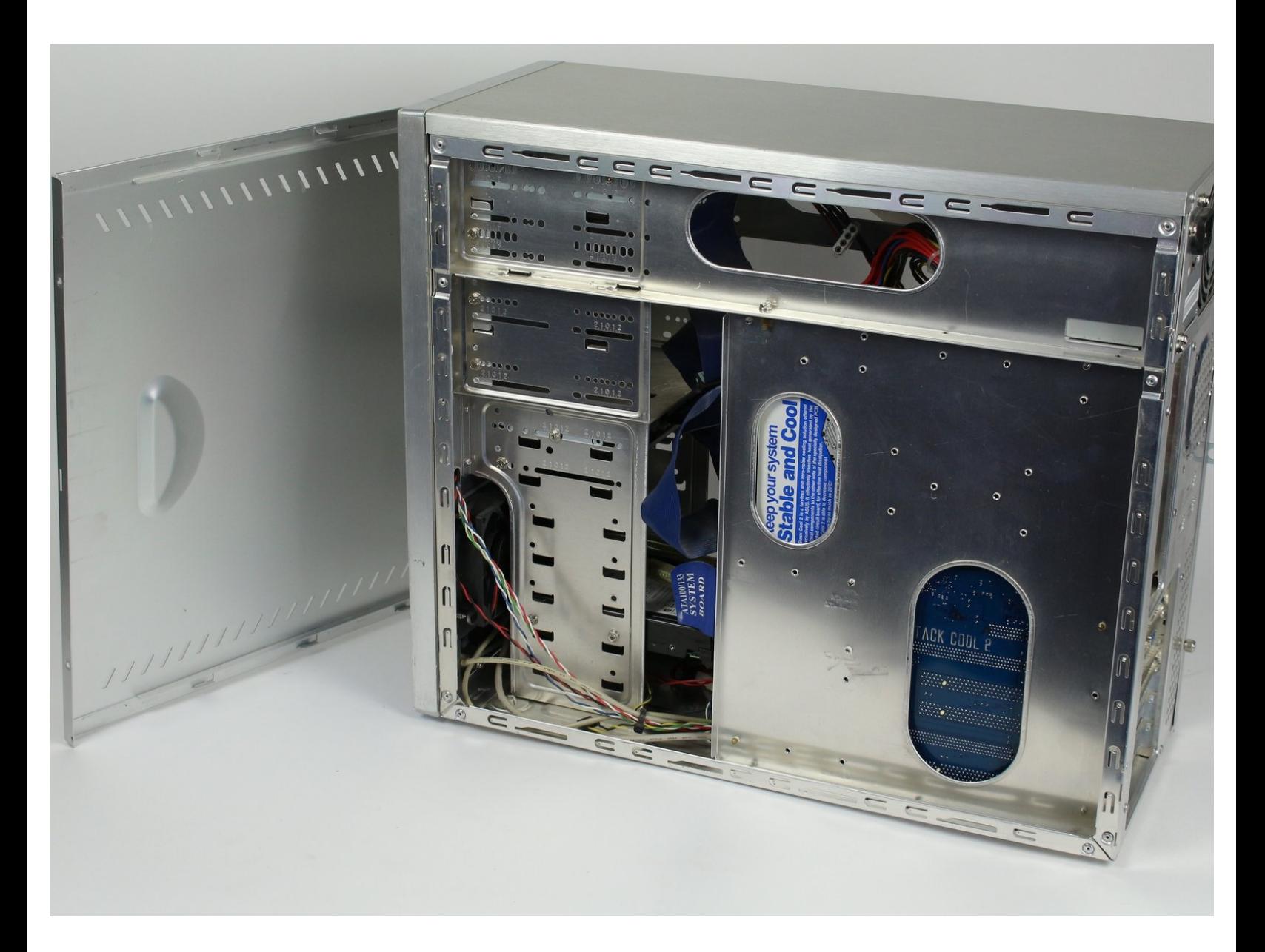

## **INTRODUZIONE**

Saper smontare il pannello destro è utile ai fini della riparazione e della risoluzione dei problemi. Il pannello destro deve essere rimosso prima di poter eseguire qualsiasi riparazione all'interno del PC. Inoltre, i PC con problemi di riscaldamento potrebbero trarre vantaggio dalla rimozione del pannello destro.

## **STRUMENTI:**

Phillips #2 [Screwdriver](file:///Articolo/Phillips_2_Screwdriver) (1)

#### **Passo 1 — Pannello destro**

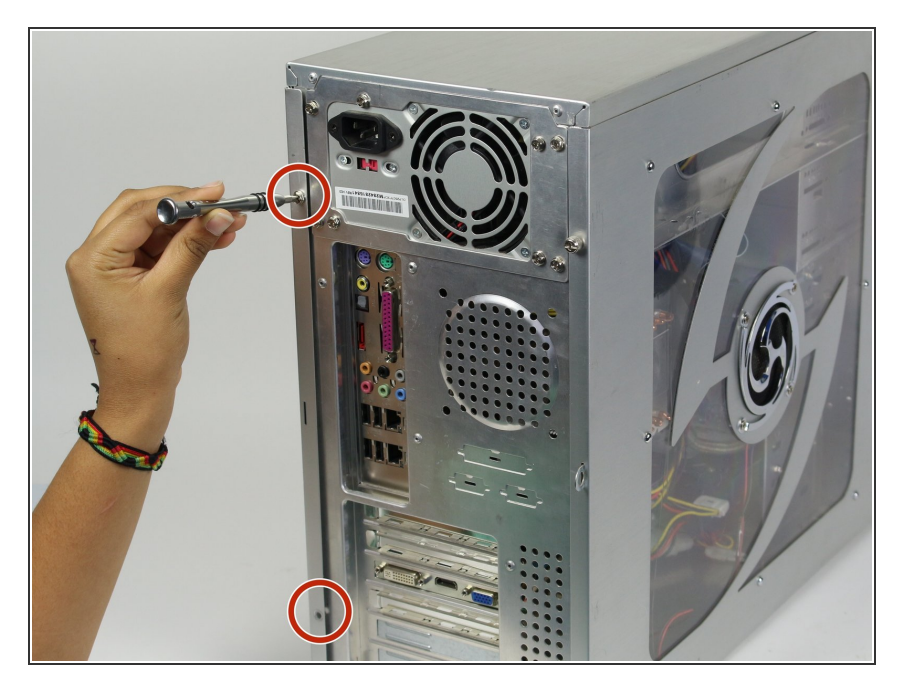

Rimuovere le due viti da 5 mm con testa a croce Phillips #2 dal lato posteriore del case del computer.  $\bullet$ 

### **Passo 2**

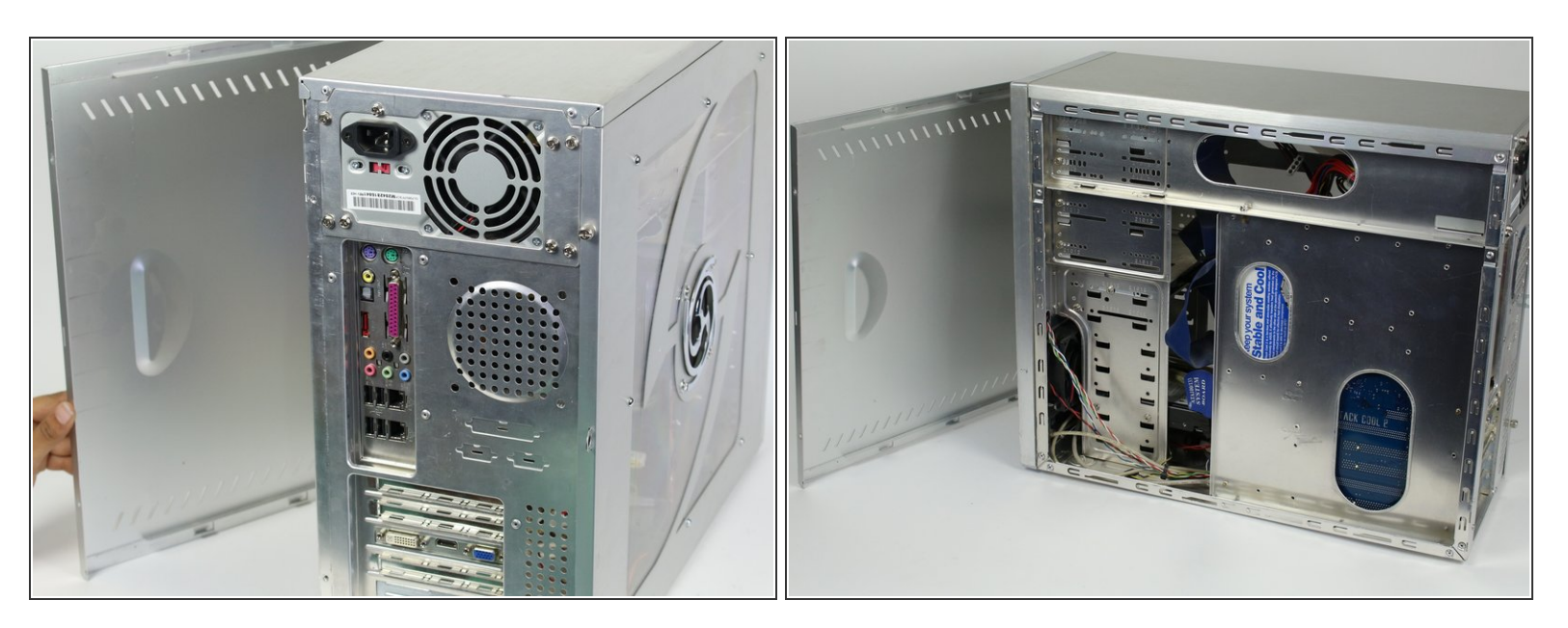

Successivamente, rimuovere il pannello laterale del case del computer per consentire l'accesso al computer.  $\bullet$ 

#### Per rimontare il tuo dispositivo, segui queste istruzioni in ordine inverso.